# 受講に関するQ&A

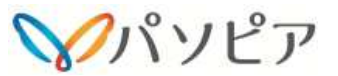

# ログインについて

# ログインURLが知りた

**ログインURLが知りたい**<br>派遣社員eラーニングシステムのURLは、受講者毎に異なりますので、教 育研修の開始時に配信されたメールに記載された URLからアクセスして ください。メールが届いていない場合に は、Q&A「受講案内メールが届か ない」の項目をご参照ください。なお、お気に入りに登録されますと、シス テムメンテナンス 後にログインできなくなる場合がありますので、受講案内メー ルに記載されたURLからアクセスしてください。

#### 受講案内メ

**受講案内メールが届かない**<br>受講案内メールは教育研修開始日の朝9:30 以降に送信され ます。 メール を受け取れない場合は、システムから送信される メールが迷惑メールフィ ルタにかかっている恐れがありますの で、「j-career-college.com」ドメイ ンからのメールを受信可能と なるように、ドメイン指定受信等の設定を行 ってください。設定 完了後、パソピアにご連絡いただき、再度ログイン情 報を再送してもらってください。まれに届きにくいメールアドレスがござい ますので、届かない場合は他のメールアドレスをパソピアへお知らせください。

# **受講案内メールがどのメールアドレスから届くのか知りたい**<br>「noreply@j-career-college.com」です

### エラーがでてログインで

# まずは以下の点を確認してください。

- ·ログインIDは半角英数文字で入力していますか?
- ・ログインIDの大文字、小文字に間違いはありませんか?
- ・パスワードは半角で大文字/小文字を正確に入力されていますか?
- ・受講期間開始前、実施期間終了後ではありませんか?
- ・推奨環境(※1)を利用していますか?

# ※1 [推奨環境]

 http://www.e-coms.co.jp/service/saku-saku-testing/system.html 「受講画面マルチデバイス版」 「受講画面共通」 「動画動作環境」 「音声ファイル再生推奨環境」をご確認ください。

以上を確認してもログインできない場合は、パソピアへご連絡ください。

# 受講用のID がわからな

**受講用のID がわからない**<br>受講用のIDは、受講案内メールにて確認が可能です。 メール が見つからな い場合にはパソピアへお問い合わせください。

### メールアドレスにフリーメールのアドレスを利用した

**メールアドレスにフリーメールのアドレスを利用したい**<br>独自スパムフィルターが錦地的に動いている可能性がござい ます。 受け取 り許可設定をしてください。例えば、hotmailには 「差出人セーフリスト」 というものがありますので、そちらへドメ インの登録をお願いいたします。設定方法は各社異なりますのでインターネット等でご確認ください。

# 教育研修の受講について

#### 利用時間の制

**利用時間の制限はあるか**<br>受講者の利用可能時間は5:00~22:00 です。 21:30 までに操作を終える ようにしてください。 22:00まで視聴のみ可能ですが、21:30を過ぎる とログイン操作、 受講開始操作など全ての画面操作ができなくなります。21:30 時点で受講中だった場合、そのチャプターは未終了となります。

派遣就業時間中に派遣先・派遣元の許可なく受講しないよう ご注意くださ い。 また、就業時間内の休憩時間には受講せず、休憩を取得しましょう。

## 自宅や派遣就業先から受講でき

**自宅や派遣就業先から受講できるか**<br>インターネット回線(推奨環境*が*あるところであれば、どこからでも受講が 可能です。ただし、ガラパゴスケータイ(フィー チャー・フォン)はご利用い ただけません。また、派遣就業先で の受講については、パソピアの担当者様へご確認願います。

#### コンテンツの途中で終了したものを途中から受講したい

 コンテンツの途中から受講することができます。ただし、コンテンツ内の各チャプターの最初からの受講となります。

## 画面が真っ白になる、または、動かな**画面が真っ白になる、または、動かない**<br>以下の方法で、画面を再表示してください。

◆Windows パソコンの場合は・・F5キー ◆MacOS の場合・・Command+F5 キー ◆スマートフォンの場合・・ブラウザの再表示の操作

# 操作マニュアルが欲

**操作マニュアルが欲しい**<br>ご利用ガイドに操作方法に関する説明が記載されています。 操作に困ったと きには、ご利用ガイドを参照の上、解決しない場合にはパソピアへお問合せください。

## 動画を視聴する際にエラーが出る・画面がおかしい・終了で**動画を視聴する際にエラーが出る・画面がおかしい・終了できない**<br>動画視聴時に不具合が生じる場合、以下のいずれかの可能性がございます。

- ・ネットワーク環境に不具合がある、回線速度が足りていない
- ・推奨環境(※1)を利用していない
- ・過去の履歴がたまっている為、キャッシュ削除後に再起動する必要がある
- ・セキュリティ設定が強固である 等

#### 推奨環境については、受講者画面からもご確認いただけます。

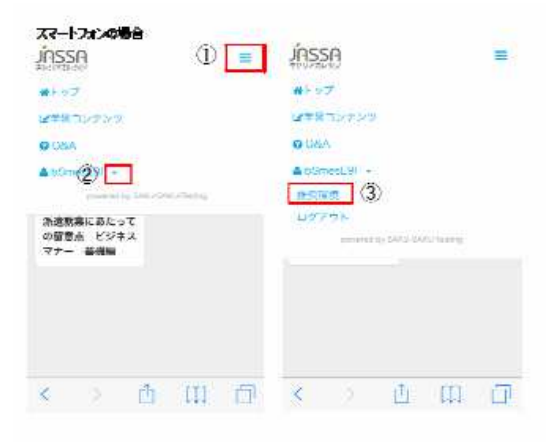

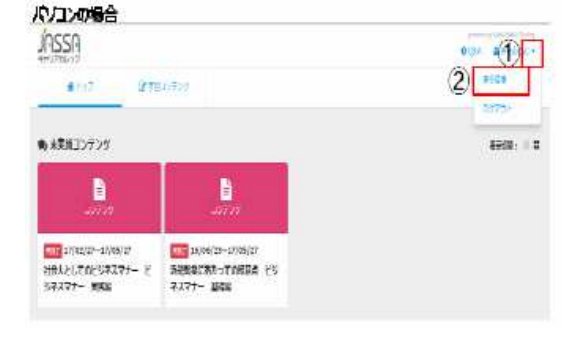

# その他

# **氏名・メールアドレスが変わったので変更したい**<br>パソピアへご連絡をお願いいたします。

#### ログアウトの方法が知りた

 **ログアウトの方法が知りたい**<br>画面右上のログイン ID<br>(フマートフォンの場 (スマートフォンの場 合は、メニューアイコン)をクリックすると 「ログアウト」が表示さ れますので、クリックす るとログアウトできます。

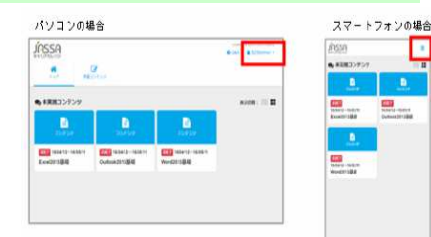